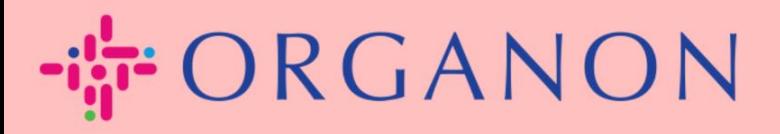

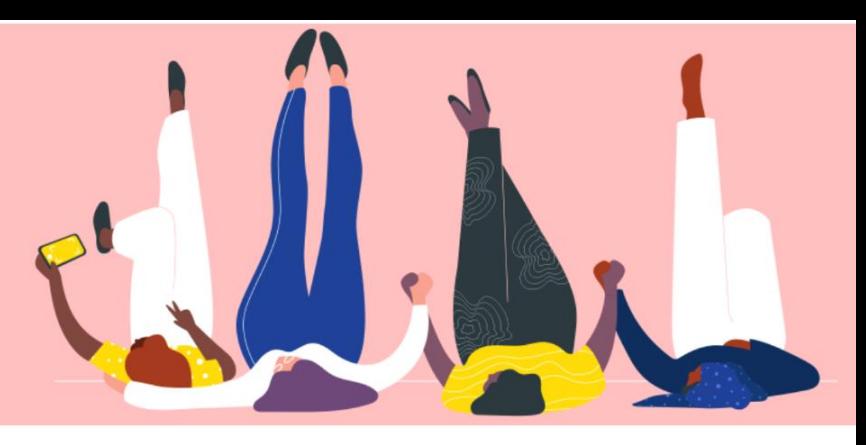

# **NEUE BENUTZER ZUM COUPA-LIEFERANTENPORTAL HINZUFÜGEN**

**praktisches Handbuch**

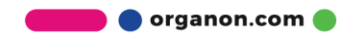

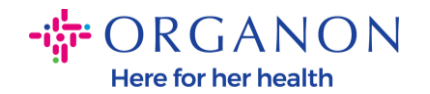

#### **So fügen Sie Benutzer zum Coupa-Lieferantenportal hinzu**

**1.** Melden Sie sich mit **E-Mail** und **Kennwort** beim Coupa-Lieferantenportal an

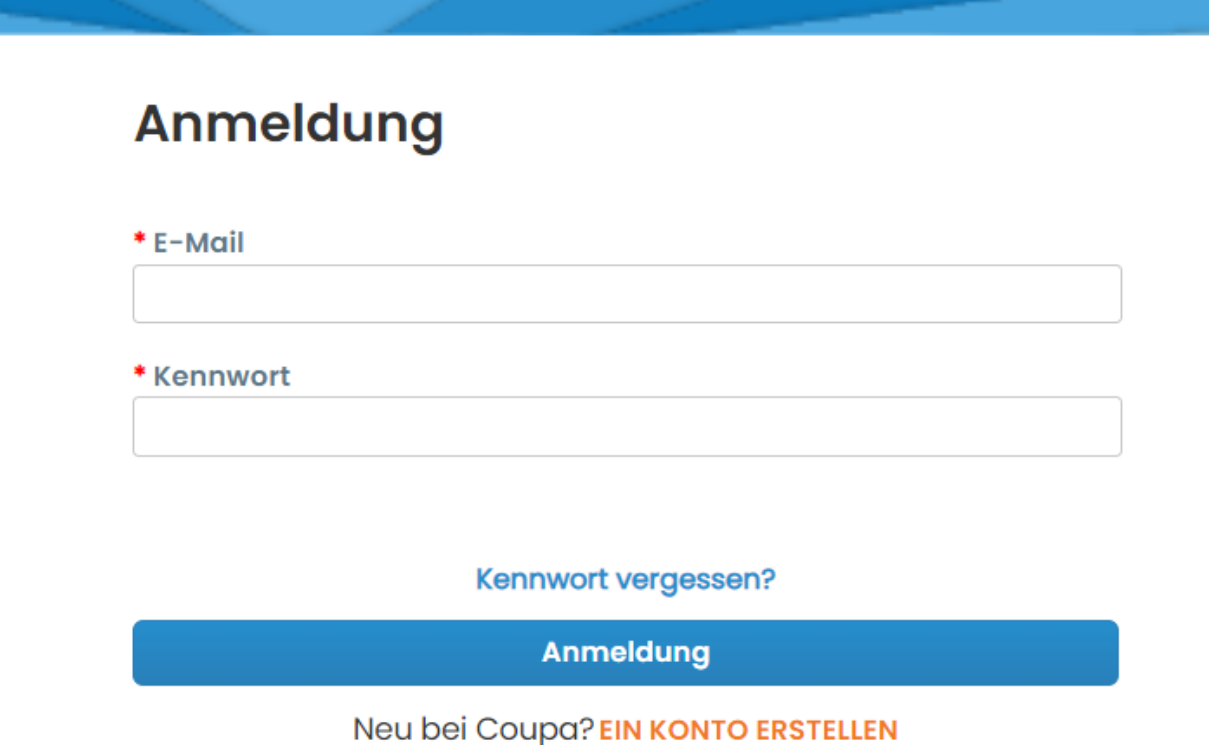

**2.** Klicken Sie auf die Schaltfläche **Konfiguration**

BENACHRICHTIGUNGEN 0 | HILFE ~

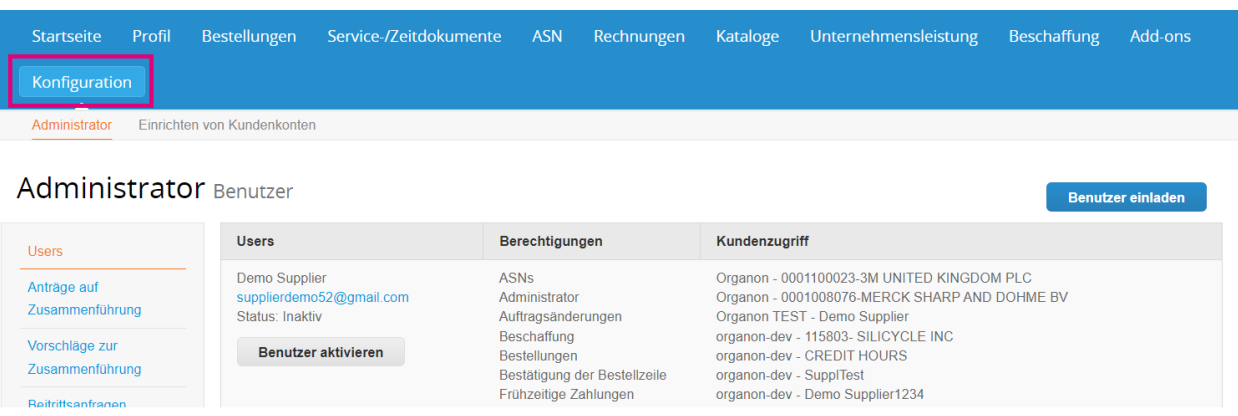

**O** organon.com

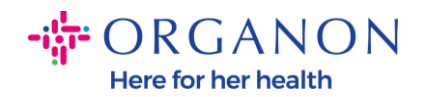

**3.** Gehen Sie zum Abschnitt **Administrator**, wählen Sie in der Menüleiste die Option **Users** und klicken Sie auf **Benutzer einladen**

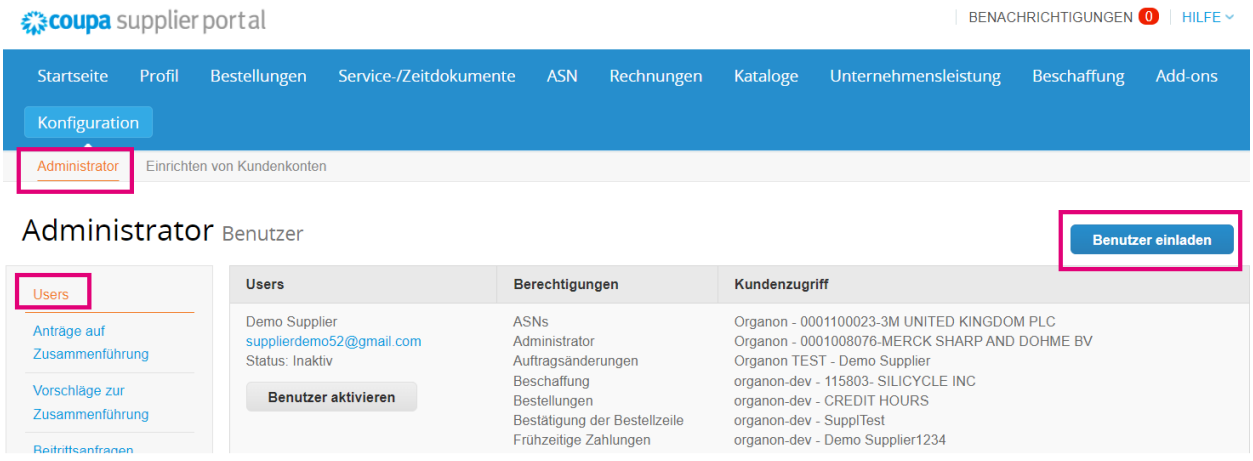

**4.** Geben Sie die Kontaktinformationen des Benutzers ein: **Vorname**, **Nachname** und **E-Mail**

## Benutzer einladen

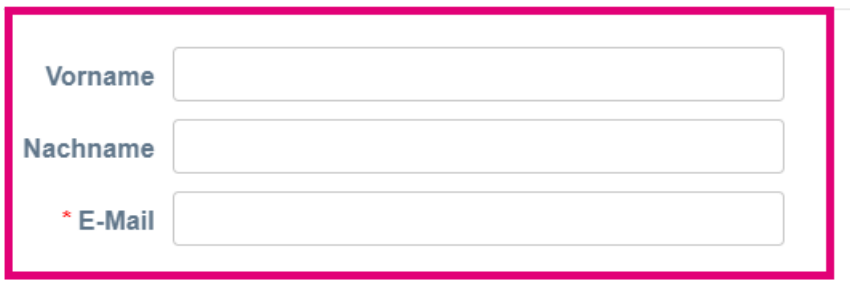

**5.** Aktivieren/deaktivieren Sie ihre **Berechtigungen**

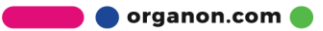

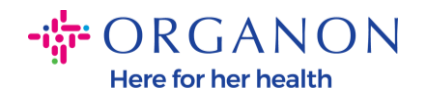

### Berechtigungen o

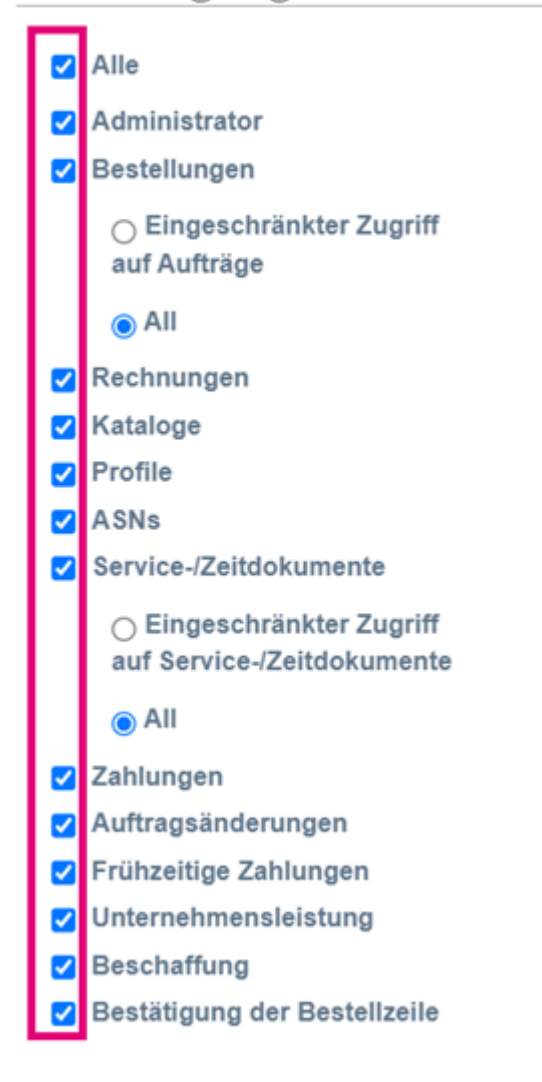

## Kunden

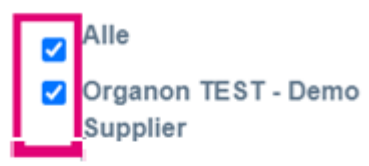

#### **6.** Klicken Sie auf **Einladung versenden**

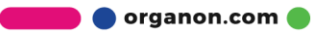

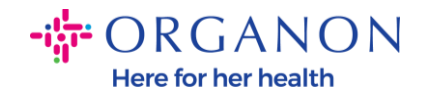

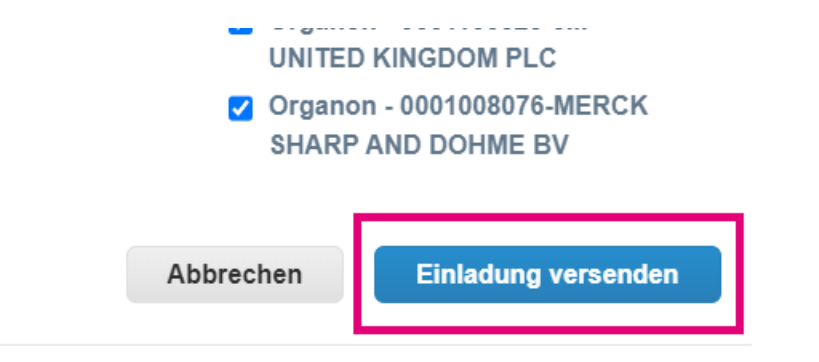

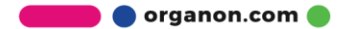